## A Quick Guide to 3D Plotting with MATLAB, Mathematica, and Wolfram Alpha

We want a surface plot and a plot of the level curves of

$$
f(x, y) = \sin(x^2) + \cos(y^2)
$$
 for  $(x, y) \in [-\pi, \pi] \times [-\pi, \pi]$ 

## • Wolfram Alpha: (www.wolframalpha.com)

Type using plain language what you want. For example:

$$
3D plot of sin(x^2)+cos(y^2) for {x,-Pi,Pi} and {y,-Pi,Pi}
$$

This gives the surface plot and the contour plot for the function.

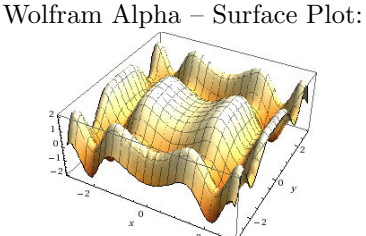

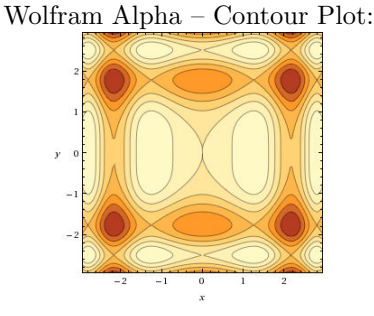

• Mathematica: (you have access to Mathematica in the MERC lab (NC 4015)) Type the following:

> $f[x_-,y_-]=Sin[x^2] + Cos[y^2];$ Plot3D[f[x,y],{x,-Pi,Pi},{y,-Pi,Pi}] ContourPlot[f[x,y],{x,-Pi,Pi},{y,-Pi,Pi}]

Note: Mathematica uses capital letters for any built-in function (like sine, cosine, plot, etc.). Press Shift-Enter to evaluate what you have typed.

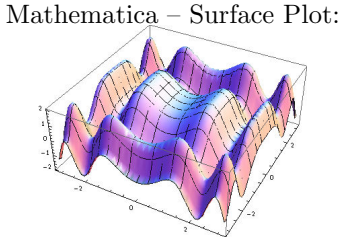

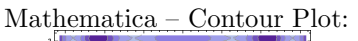

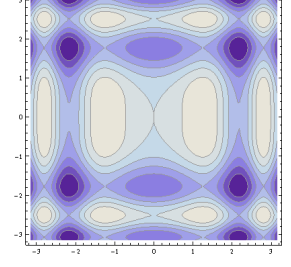

• **MATLAB:** (you have access to MATLAB in the MERC lab (NC 4015)) Start a new document in MATLAB and type the following commands.

> clear; dx=0.1; dy=0.1;  $[x,y] = meshgrid(-pi:dx:pi,-pi:dy:pi);$  $f = sin(x.^{2}) + cos(x.^{2});$  $surf(x,y,f)$  $contour(x,y,f)$

Note: Everything in MATLAB is seen as a matrix.

The meshgrid command defines the domain: x in  $-\pi$  by dx to  $\pi$ , and y in  $-\pi$  by dy to  $\pi$ . Save your file and press the green play button at the top of the editor (or simply press ctrl-enter)

MATLAB – Surface Plot:

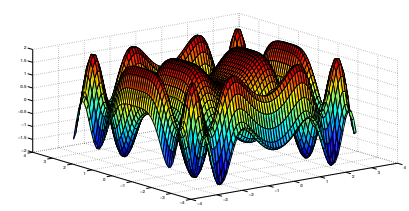

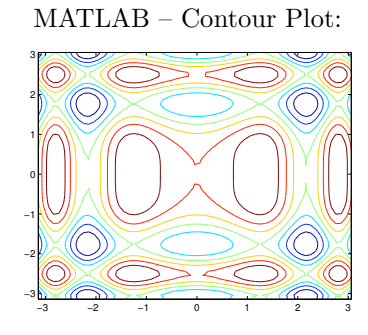